# DaVinci Resolve 14 QuickStart

Presented by: Patrick Inhofer

Produced by: Mixing Light & ThinkTAPLearn

Running Time: 5 hours, 31 minutes

Released: April 19, 2018

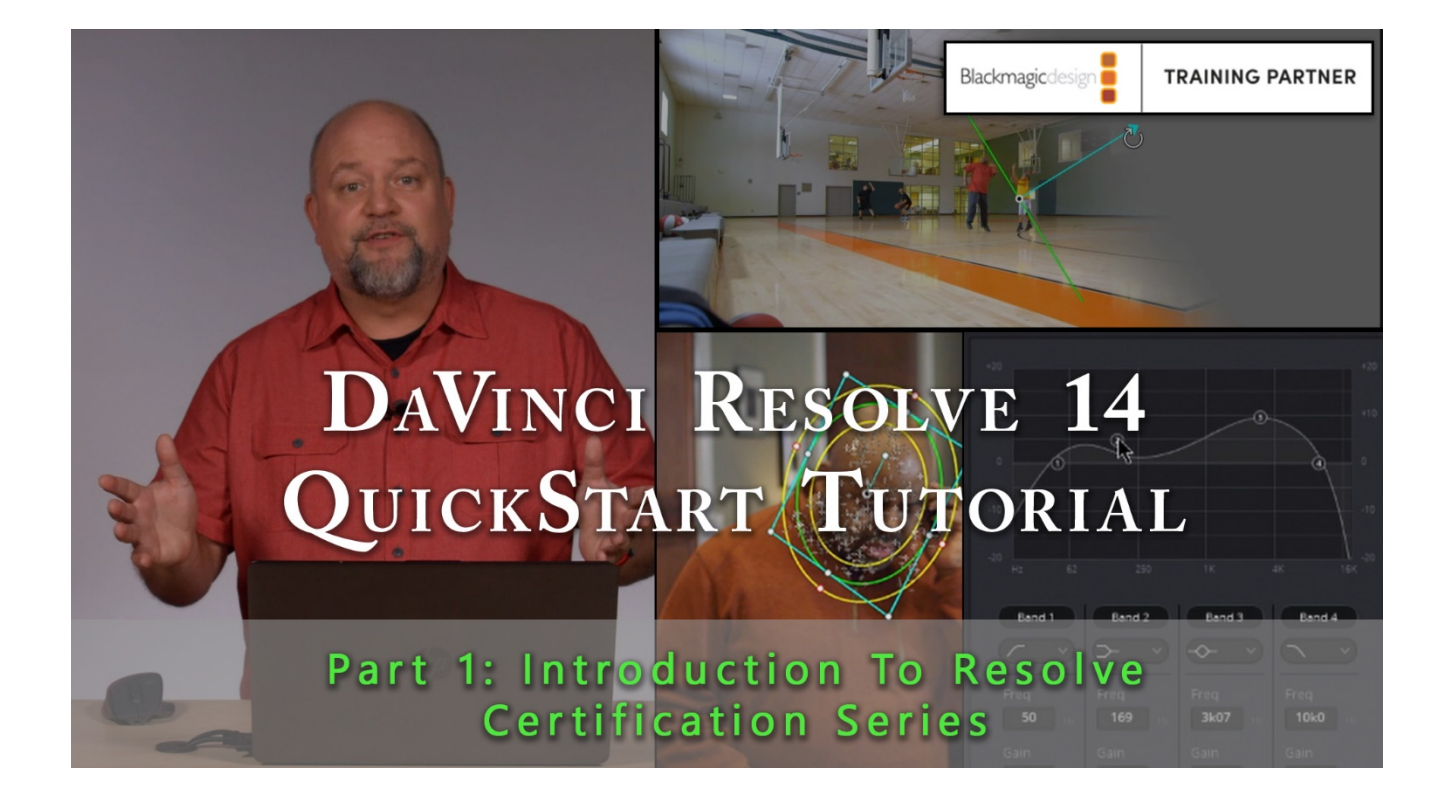

# **DAVINCI RESOLVE 14 QUICKSTART**

with Patrick Inhofer

# **Overview**

DaVinci Resolve is a mature product that has evolved out of the niche of 'Big Iron' post-production facilities and into the hands of editors, cinematographers, filmmakers, corporate video departments and religious organizations. It has a deep, robust feature set allowing users to 'grow' into the software once they've mastered the fundamentals.

In *DaVinci Resolve 14 QuickStart*, indie feature film and broadcast colorist Patrick Inhofer brings newcomers into the software in an organized manner.

You learn how to get started with editing, color correcting, and audio mixing on DaVinci Resolve 14. After downloading the tutorials and exercise files to your computer you follow along to learn:

- How to set up a Project and key preferences
- Import and organize your media
- Edit video and audio into a timeline (and then make revisions)
- Color correct to fix problems, build visual continuity and add effects
- Set levels, EQ, and balance dialog and music
- Render for final delivery to a client or the internet

This course is designed as a series of challenges with follow-ups to reinforce recommended workflows and practices.

# **Target Audience**

Beginner, Intermediate and Experienced colorists, editors, cinematographers, directors and their assistants.

# **Prerequisite**

*None other than DaVinci Resolve 14.3 installed. Some understanding of post production terms and workflows is useful.*

# **Course Organization**

This course is split into two types of movies:

- Interface Training Learn the core DaVinci Resolve user interface, buttons and tools
- Challenges After learning core elements of the interface, you are given a task to complete on your own. Challenge Reviews show you how your mentor, Patrick, solves the Challenge doing the same actions you're asked to perform, but at speed.

# **About Patrick Inhofer**

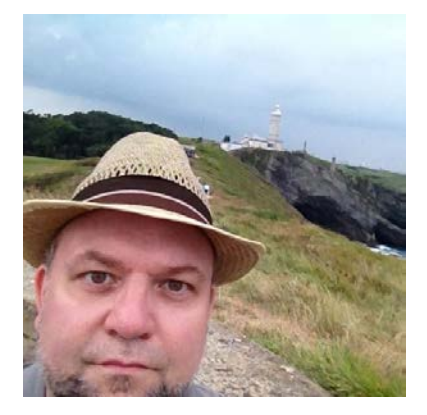

Patrick Inhofer is a professional colorist and owner of Tao Of Color, Inc., currently living and working in Orlando, Florida.

A 25+ year post veteran, Patrick brings his two decades of experience working at New York City post houses to low- and mid budget productions. He works on films, documentaries, television series, and corporate videos—and has been the colorist for notable directors such as Barry Levinson, Bruce Sinofsky, and Dorothy Lyman.

Patrick founded the color grading website TaoOfColor.com and publishes a free weekly color correction publication, The Tao Colorist Newsletter. In 2012 he cofounded MixingLight.com. He is currently writing a book, *The Color Correction Coach*, for Focal Press

Patrick was an adjunct professor at Hofstra University. He often presents color correction seminars at industry conferences and User Groups. He occasionally leads small group multi-day seminars teaching DaVinci Resolve and the craft of color grading.

# **TABLE OF CONTENTS**

# Introduction

### 1. **Welcome** (1:30) **00\_01**

An overview of what you'll learn in this training series..

- 2. **Understanding the Exercise Files** (4:58) **00\_02** What's in the Exercise Files folder that we've provided to you? Get a detailed explanation.
- 3. **Restoring the DaVinci Resolve Archives** (2:30) **00\_03** How do you restore a DaVinci Resolve .dra archive? Follow these steps.
- 4. **Importing DaVinci Resolve Projects** (2:50) **00\_04**

Restoring a Resolve Project file is different than restoring an Archive. In this movie, learn how to Import a .drp and then relink to the footage we've provided.

# Part 1. The QuickStart's QuickStart

# **Chapter 1: Quick Overview of DaVinci Resolve**

#### 5. **DaVinci Resolve 14 Overview** (8:41) **01\_01**

Learn how the Resolve user interface is organized, how to customize your workspace and reset it to default. Plus, the incredible 'right-click'.

# 6. **Creating Your First Project** (5:42) **01\_02**

Learn how to use the Project Manager to create new projects, search for projects, organize them into folders, and delete those folders.

#### 7. **Importing the Practice Footage** (6:04) **01\_03**

Starting from a new empty project, you learn how to import media to begin working on a new project; using the provided practice footage.

#### 8. **Understanding the Media Page** (6:22) **01\_04**

Learn how to use the Media Pool to view, sort and understand the media you've loaded into the Media Pool. Plus, how to change your bin views and view the metadata of your media and play down individual clips.

#### 9. **Working with Bins** (2:08) **01\_05**

Get additional tips and tricks for organizing and viewing Bins in the Media Pool.

#### 10. **Create A Timeline** (5:32) **01\_06**

Learn multiple methods for creating a new timeline; so you can start editing, color correcting and mixing audio. Plus, how to enable the Timelines Bin and organize your timelines into folders.

#### 11. **Understanding the Edit Page** (2:32) **01\_07**

Get yourself oriented in the layout of the Edit Page and the major controls, quickly set In and Out points, edit footage into the timeline so you can start putting together a rough cut.

#### 12. **Challenge: Quickly Build A Rough Cut** (5:11) **01\_08**

Using the shooting script and VO script from the Exercise Files, your challenge is to edit together the 'radio edit' rough cut.

#### 13. **Challenge Review** (6:15) **01\_09**

After editing the rough cut, it's time to clean up the audio tracks. Learn how to solo individual tracks and delete audio clips (that are linked together).

#### 14. **Understanding the Color Page** (10:42) **01\_10**

Learn how the Color Page are Edit page are related, their separate 'Undo stacks', and an introduction to the layout of the Color Page, make basic color and saturation adjustments in the 3- Way Color Wheels, and an introduction to the Auto Correction tools.

#### 15. **Understanding the Fairlight Page** (7:13) **01\_11**

Discover how the Fairlight Page is arranged, how to manipulate your view of the timeline, how to adjust volume, and add sound effects or background sounds.

#### 16. **Challenge: Balancing The Audio Tracks** (7:26) **01\_12**

Start organizing your audio tracks and isolate different actors to dedicated tracks. Learn the relationship between the Fairlight and Edit Pages, how to balance out levels within an audio track, and how to make track-level adjustments. Plus, the basics of keyframing audio.

#### 17. **Challenge Review** (7:04) **01\_13**

Import Patrick's final audio mix. He walks through the various keyframes and audio track selections he made. Plus learn the options for controlling zoom states and waveform display options.

#### 18. **Understanding the Deliver Page** (3:33) **01\_14**

Get comfortable navigating the Deliver Page, setting render ranges, and choosing Render Presets.

#### 19. **Render for Vimeo Delivery** (5:20) **01\_15**

Go through and select the appropriate settings for a render destined for the video sharing service, Vimeo.

#### 20. **Quick Quickstart Review** (4:58) **01\_16**

Patrick answers two likely questions you may have at this point in the Quickstart: Where are the video scopes? How do I add burn-ins to my renders?

# Part 2. Getting Comfortable in DaVinci Resolve 14

# **Chapter 2: DaVinci Resolve 101**

#### 21. **DaVinci Resolve vs. DaVinci Resolve Studio** (4:25) **02\_01**

What is the difference between the free and paid versions of Resolve (and should you upgrade)?

#### 22. **What Computers Can You Use For Davinci Resolve?** (3:06) **02\_02**

Will Resolve run reliably on your computer? This movie offers guidance on minimum requirements and hardware specifications.

#### 23. **Essential System Preferences** (3:05) **02\_03**

Set the major preferences that will effect every project you create in DaVinci Resolve.

#### 24. **Essential User Preferences** (6:04) **02\_04**

Learn where to find User preferences (that can be exported and imported into other machines), including your custom keyboard settings.

#### 25. **Essential Project Preferences** (6:47) **02\_05**

You dig much deeper into Project Settings and where to find the project settings Patrick thinks are most important or useful. Also learn how to set your Camera RAW decode settings.

# **Chapter 3: Media Page 101**

#### 26. **Revealing Display Names** (3:24) **03\_01**

Camera generated names are not very descriptive. Learn how to rename clips, without changing the original file name.

#### 27. **Power Bins: Sharing Bins Across Projects** (3:27) **03\_02**

DaVinci Resolve allows you to create special bins that are shared across all your projects. Learn how to activate this useful feature.

#### 28. **Setting Poster Frames** (1:23) **03\_03**

Resolve's default is to represent the first frame of a clip as its 'thumbnail'. Learn how to change the thumbnail frame to something more useful.

#### 29. **Creating Smart Bins** (3:02) **03\_04**

Find out what DaVinci Resolve means by 'Smart Bins' and how you can use them to programmatically sort your clips into additional bins.

# **Chapter 4: Edit Page 101**

#### 30. **Editing & Transport Controls** (8:42) **04\_01**

Learn the user interface elements for editing clips into a timeline. Then step up your game by learning how to edit with your keyboard, including the industry standard JKL transport controls.

#### 31. **Editing in The Timeline** (8:13) **04\_02**

There are a full suite of commands and options when editing the timeline and manipulating clips in the timeline. You're introduced to them in this movie.

#### 32. **Selection Mode** (6:45) **04\_03**

As you refine your rough cut, you'll shift from moving clips around to fine-tuning your edit points. This is your introduction into the core controls of Resolve's Selection Mode.

#### 33. **Trim Mode: Slip & Slide** (4:38) **04\_04**

The identical keyboard commands in the Selection Mode behave very differently in the Trim Mode. Learn how to activate the trim mode and use its Slip and Slide behaviors.

#### 34. **Trim Mode: Ripple & Roll** (3:41) **04\_05**

Depending on where you click and drag, you can change the behavior of your trim operations into Ripple and Roll.

#### 35. **Source Trimming** (2:01) **04\_06**

Learn a unique way of trimming your clips, using the Source Viewer.

#### 36. **Track Targeting with the Auto Track Selector** (6:22) **04\_07**

Become an expert in using the track auto-selectors track destination selectors to precisely match your operations to specific video or audio elements tracks.

#### 37. **The Inspector- Opacity, Resize and Cropping** (4:10) **04\_08**

There's a full set of controls in the Inspector for Opacity, Transform, Cropping (and more). Get the basics on how to manipulate & reset – both in the Inspector and using on-screen overlays.

#### 38. **Transitions 101** (5:19) **04\_09**

Learn how to add dissolves, wipes and other types of transitions and how to customize them.

#### 39. **Effects 101** (4:45) **04\_10**

How to add, re-order, modify, and delete ResolveFX plugins on the Edit Page.

#### 40. **Titles 101** (5:31) **04\_11**

Discover how to find Resolve's Title tools, get an overview of how modify the look of your text and add a background. Also learn the difference between the Text and Lower  $3<sup>rd</sup>$  generators.

# **Chapter 5: Color Page 101**

#### 41. **Using Scopes to Evaluate Exposure** (8:42) **05\_01**

Why do we need to use waveforms and vectorscopes to color correct? Why the emphasis on knowing how to read scopes? And what scopes do you use to evaluate Contrast and Exposure?

#### 42. **Using Scopes to Evaluate Colorfulness** (7:46) **05\_02**

Learn how to read the Vectorscope, which helps you understand how colorful your image is… and if maybe you've pushed it too far?

#### 43. **Setting Up Broadcast Safe** (5:30) **05\_03**

Do you need to control your colors even if you're only delivering for the internet? Get the answer and learn a few tools to help you keep your images 'safe'.

#### 44. **Closer Look: The 3-Way Color Wheels** (8:40) **05\_04**

Dive into Resolve's implementation of the most ubiquitous color tools in post production, the Color Wheels. Includes tips on how to work efficiently with the 3-Way Color Wheels.

#### 45. **Closer Look: Understanding Nodes** (9:20) **05\_05**

Patrick sets up a custom Color Page layout that can be recalled in later movies, and then deconstructs the fundamentals of working with Nodes in the Node Tree.

#### 46. **Copying Color Corrections** (4:06) **05\_06**

Learn how one of the best add-ons to DaVinci Resolve is the three-button mouse with the middle click wheel. It makes copying your corrections between shots, super easy. You'll also figure out how to reset corrections across multiple shots and two additional methods for copying corrections.

#### 47. **Using the Gallery** (6:18) **05\_07**

DaVinci Resolve makes it very easy to save your color corrections as still images, for comparison with other shots. But those Gallery stills have a hidden super power! Watch this movie to see those super powers in action.

#### 48. **Exploring DaVinci Resolve Looks** (2:46) **05\_08**

One of the best to learn how to build color corrections in the Node Tree, is to deconstruct someone else's work. Discover where Resolves default 'Gallery Looks' are located and how to use them to deconstruct the inner workings of Resolve.

#### 49. **Targeting Fixes: Hue vs.** (8:43) **05\_09**

Get hands-on with a terrific set of tools that allow you to isolate Hues and then manipulate their color, saturation or brightness in an intuitive interface.

#### 50. **Targeting Fixes: Sat vs. Sat** (2:00) **05\_10**

Similar to the Hue vs. curves, this tool allows you to target a level of saturation – and then change the saturation of all pixels at that level.

#### 51. **Creating A Look: Adding Glows** (4:47) **05\_11**

Just like the Edit Page, ResolveFX (and third-party OpenFX) can be added to a Node in the Color Page. Learn how to add, delete and modify these effects. Plus get tips on how setup effects that rely on a 'threshold' setting.

#### 52. **Power Windows 101** (8:32) **05\_12**

Enable, modify and explore the different shapes that DaVinci Resolve creates to help you isolate your corrections to specific parts of the image. Plus, use Highlight Mode to help you manage softness on your shapes and build several shapes to help craft your image.

#### 53. **Vignettes + The Tracker** (8:11) **05\_13**

Resolve's tracker changed Patrick's approach to color grading. Start using this powerful feature in your projects – and he bets you'll start to understand what he's talking about.

#### 54. **A Note About LUTs (Look Up Tables)** (4:34) **05\_14**

If you need to know how to work with LUTs in DaVinci Resolve then this movie is a primer – just for you.

# **Chapter 6: Fairlight Page 101**

#### 55. **Thoughts On The Fairlight Page** (2:32) **06\_01**

Patrick shares his thoughts on the brand new Fairlight Page in DaVinci Resolve and offers a warning.

#### 56. **Fades and Cross Fades** (4:14) **06\_02**

Who would have thought creating a cross-fade in Fairlight could be so complicated? But it does give you a control that doesn't exist on the Edit Page.

#### 57. **Clip-Level EQ** (3:47) **06\_03**

Fairlight offers two different places to add EQ. In this movie, add a 4-band EQ to a specific clip in a track.

#### 58. **Mixer 101** (7:02) **06\_04**

Take a tour of the EQ, Panning, and Dynamics controls available for every channel strip.

#### 59. **Bus Formatting and Assignment** (4:28) **06\_05**

The deep power of Fairlight is revealed in this movie where you create a sub bus, assign the vocal tracks to it, and use the sub to control their overall levels.

# **Chapter 7: Deliver Page 101**

#### 60. **Rendering to Non-Linear Editors** (7:33) **07\_01**

Are you integrating DaVinci Resolve with another non-linear editing system? This movie will help you understand how to render out as individual clips, export an XML. You'll also learn how to import an XML into DaVinci Resolve.

# **Chapter 8: Conclusion**

#### 61. **Additional Color Correction Resources** (3:23) **08\_01**

Do you enjoy working in DaVinci Resolve? This movie points out several resources to help you continue your color correction education, and get support or advice.

#### 62. **Thank you and Goodbye** (1:09) **08\_02**

Patrick shares some final thoughts and encourages you to keep learning! And don't forget… this free QuickStart is Part 1 of our two-part DaVinci Resolve 14 Introductory Certification Series.